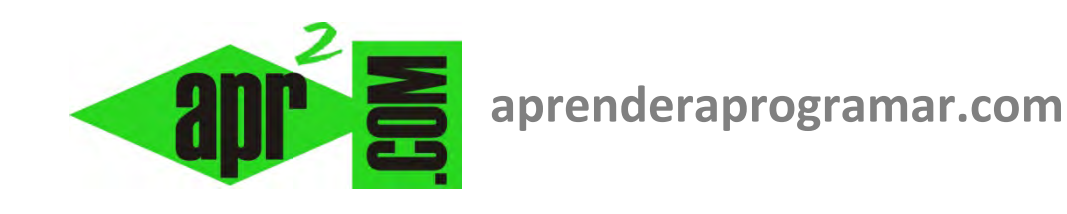

# **Ejemplos ejercicios resueltos Visual Basic. Arrays estáticos, uso de constantes vbYes, vbNo y MsgBox. (CU00334A-1)**

**Sección: Cursos Categoría: Curso Visual Basic Nivel I** 

**Fecha revisión: 2029** 

**Autor: Mario R. Rancel** 

**Resumen: Entrega nº33 del Curso Visual Basic Nivel I**

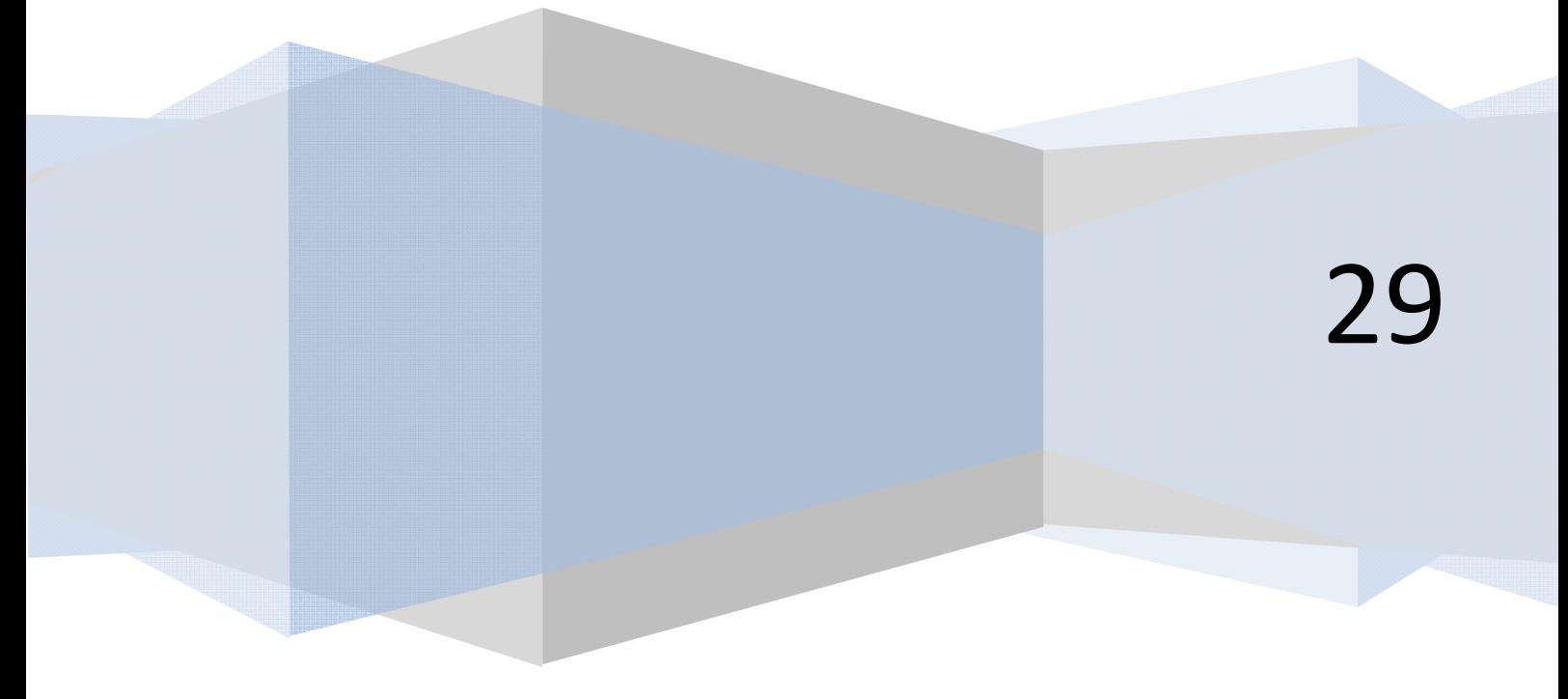

El objetivo de estos ejercicios es aplicar conocimientos sobre "Herramientas básicas para la programación" a un lenguaje como es Visual Basic. Para su realización debemos tener conocimientos básicos sobre algoritmia, uso de bucles o estructuras iterativas y apertura y cierre de archivos.

## **EJERCICIO RESUELTO Nº 1 EJEMPLO DE USO DE ARRAYS ESTÁTICOS, DO WHILE … LOOP, IF … THEN, USO DE FICHEROS…**

Generar el código que permita solucionar el siguiente problema:

Un fabricante de maquinaria envía un archivo a un almacén donde se encuentran los números de serie (5 dígitos) de una partida de maquinaria enviada, organizados en Dato(1), Dato(2), ..., Dato(n). Informa de lo siguiente: el archivo empieza con palas cargadoras siendo la correspondiente al número de serie 78345 la última, sigue con retroexcavadoras siendo el número de serie 33287 el último, y termina con dumpers siendo el número de serie 63287 el último.

Se quiere desarrollar un programa que muestre el tipo de máquina y todos los números de serie correspondientes.

**Nota**: considerar que la cantidad de datos es igual o inferior a 50, y que se encuentran en el fichero maquinaria.dat, que deberá haber sido creado previamente. Probar un caso supuesto con estos datos:

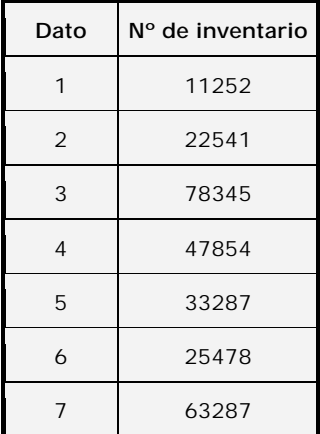

### **SOLUCIÓN**

Cuando no conocemos a priori el número de datos de un array, como es la situación de que tenemos una lista de números de serie delimitados por señaleros (centinelas), sin saber un número exacto, lo más habitual será declarar arrays dinámicos y redimensionarlos a medida que vamos extrayendo paquetes de datos. Esto lo veremos más adelante. En este caso usaremos otra opción: crear un array de rango 50 en el cual usaremos una cantidad de elementos del array igual o inferior al rango. Puede ocurrir que la mayor parte de los elementos del array queden sin ser ocupados. Consideremos un fichero que contiene los siete datos indicados en el enunciado, creado previamente.

Necesitaremos un label para mostrar los resultados, al que denominaremos Labelfinal. Consideraremos que el código se ejecuta nada más abrir el programa, sin necesidad de pulsar un botón. También debemos conocer la ruta en que se ubica el archivo de datos y escribirla correctamente.

### **Código (versiones menos recientes de VB): Código (versiones más recientes de VB):**

**adpender adpogramar** 

```
'Curso Visual Basic aprenderaprogramar.com 
'[Maquinaria] 
Option Explicit 
Dim Canal As Integer 
Dim i As Integer 
Dim Dato(50) As Single 
Private Sub Form_Load() 
Show 
Form1.Caption = "Maquinaria" 
Labelfinal.Alignment = 2 
Labelfinal.FontBold = True 
i = 1Canal = FreeFile 
Open "C:\maquinaria.dat" For Input As Canal
Input #Canal, Dato(i) 
Labelfinal = "Números de serie de palas 
                 cargadoras" & vbCrLf & 
                 vbCrLf 
Do While Dato(i) \langle > 63287
  Labelfinal = Labelfinal & Dato(i) & vbCrLf
  If Date(i) = 78345 Then
    Labelfinal = Labelfinal & vbCrLf \&"Números de serie de retroexcavadoras" & 
vbCrLf & vbCrLf 
   End If 
  If Data(i) = 33287 Then
    Labelfinal = Labelfinal & vbCrLf &
"Números de serie de dumpers" & vbCrLf & 
vbCrLf 
   End If 
  i = i + 1 Input #Canal, Dato(i) 
Loop 
Close 
Labelfinal = Labelfinal & Dato(i) & vbCrLf
Labelfinal = Labelfinal & vbCrLf &
"Finalizada la extracción el total de máquinas 
es" & i 
End Sub 
                                                  REM Curso Visual Basic aprenderaprogramar.com
                                                  Option Explicit On
                                                  Public Class Form1 
                                                  Private Sub Form1_Load(ByVal sender As System.Object, 
                                                  ByVal e As System.EventArgs) Handles MyBase.Load 
                                                           Dim i As Integer
                                                           Dim Dato(50) As Single
                                                           Me.Text = "Maquinaria" 
                                                  Labelfinal.TextAlign = ContentAlignment.MiddleCenter 
                                                  Labelfinal.Font = New Font("Arial", 10, 
                                                  FontStyle.Bold) 
                                                  Labelfinal.Text = ""
                                                  i = 1Dim myFileToRead As New
                                                  System.IO.StreamReader("C:\Users\Toshiba\Desktop\maqui
                                                  naria.dat", False) 
                                                  Dato(i) = myFileToRead.ReadLine() 
                                                  Labelfinal.Text = "Números de serie de palas 
                                                  cargadoras" & vbCrLf & vbCrLf 
                                                  Do While Dato(i) \langle > 63287
                                                  Labelfinal.Text = Labelfinal.Text & Dato(i) & vbCrLf 
                                                  If Dato(i) = 78345 Then
                                                  Labelfinal.Text = Labelfinal.Text & vbCrLf & "Números 
                                                  de serie de retroexcavadoras" & vbCrLf & vbCrLf 
                                                  End If
                                                  If Dato(i) = 33287 Then
                                                  Labelfinal.Text = Labelfinal.Text & vbCrLf & "Números 
                                                  de serie de dumpers" & vbCrLf & vbCrLf 
                                                  End If
                                                  i = i + 1Dato(i) = myFileToRead.ReadLine() 
                                                  Loop
                                                  Labelfinal.Text = Labelfinal.Text & Dato(i) & vbCrLf 
                                                  Labelfinal.Text = Labelfinal.Text & vbCrLf & 
                                                  "Finalizada la extracción el total de máquinas es" & i 
                                                  myFileToRead.Close() 
                                                  End Sub
                                                  End Class
```
El resultado gráfico con los datos de prueba indicados será este:

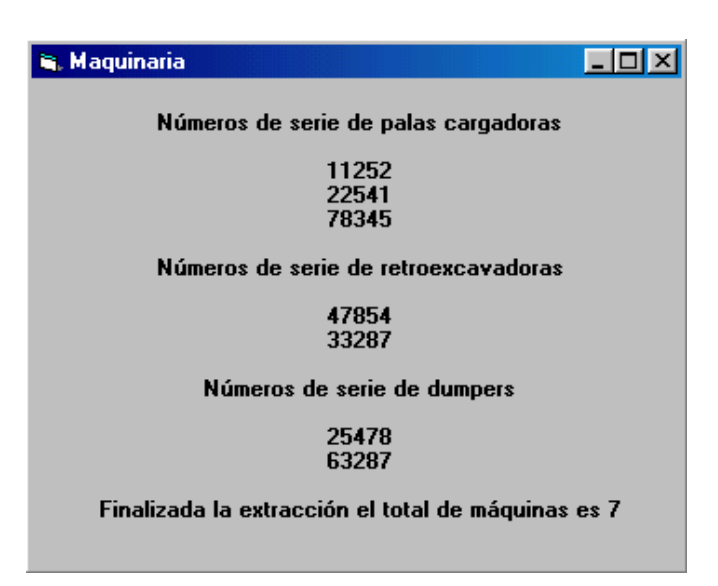

### **EJERCICIO RESUELTO Nº 2 EJEMPLO DE USO DE FOR … NEXT, CONSTANTES vbYes Y vbNo, MSGBOX…**

Generar un programa que resuelva el siguiente problema: calcular el sumatorio de los 10 primeros números enteros positivos y según decida el usuario calcular o no la suma de los *20, 30, 40..., n – 10, n* enteros positivos.

### **SOLUCIÓN**

**Código (versiones menos recientes de VB): Código (versiones más recientes de VB):** 

```
'Curso Visual Basic aprenderaprogramar.com 
Option Explicit 
Dim i%, j As Integer 
Dim Respuesta As Integer 
Dim Suma As Integer 
Private Sub Form_Load() 
Show 
i = 1Resnuesta = vbYesDo While Respuesta = vbYes 
  For i = j To j + 9Suma = Suma + i Next i 
 j = j + 10 Respuesta = MsgBox("La suma de los " & j - 
1 & " primeros números da " & Suma & vbCrLf 
& _ 
   "¿Quiere continuar?", vbYesNo, 
"¿Continuar?") 
Loop 
End Sub
                                                   REM Curso Visual Basic aprenderaprogramar.com
                                                   Option Explicit On
                                                   Public Class Form1
                                                   Private Sub Form1_Load(ByVal sender As
                                                   System.Object, ByVal e As System.EventArgs) Handles
                                                   MyBase.Load 
                                                            Dim i, j As Integer
                                                            Dim Respuesta As Integer
                                                            Dim Suma As Integer
                                                           j = 1 Respuesta = vbYes 
                                                   Do While Respuesta = vbYes 
                                                   For i = j To j + 9 Suma = Suma + i 
                                                   Next i 
                                                   j = j + 10Respuesta = MsgBox("La suma de los " & j - 1 & " 
                                                   primeros números da " & Suma & vbCrLf & _ 
                                                    "¿Quiere continuar?", vbYesNo, "¿Continuar?") 
                                                            Loop
                                                        End Sub
                                                   End Class
```
En vez de usar una variable string para almacenar la respuesta, usamos los botones predeterminados de Visual Basic y las constantes vbYes (sí) y vbNo (no).

Debemos conocer la ruta en que se ubica el archivo de datos y escribirla correctamente.

Gráficamente el resultado será similar a este:

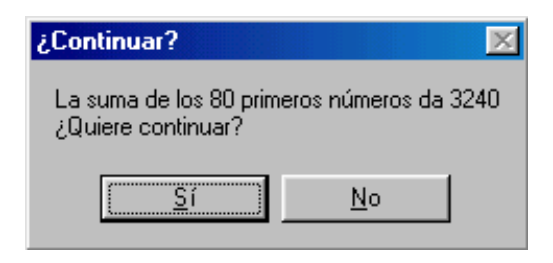

### **Próxima entrega: CU00334A-2**

**Acceso al curso completo en aprenderaprogramar.com** -- > Cursos, o en la dirección siguiente: http://www.aprenderaprogramar.com/index.php?option=com\_content&view=category&id=37&Itemid=61